# <span id="page-0-0"></span>**Add New Policy Form**

This form allows you to create a new policy record. The policy title is required regardless of how you create the policy.

You may add a new policy in three different ways:

## **Placeholder Only**

This simply creates a line in the table of contents that you can use to organize your other policies. There is no attached Word document for this type of policy.

You may import a source document for a placeholder-only policy at a later date by using the [Policy Detail](https://grandjean.net/wiki/pm/policy_detail_form) [Form.](https://grandjean.net/wiki/pm/policy_detail_form)

#### **Create New Word Document**

The program will create an empty Word document and attach it to the new policy. This new document may be edited by using the [Policy Detail Form.](https://grandjean.net/wiki/pm/policy_detail_form)

#### **Import Existing Word Document**

To import an existing Word document, you may use the Browse… button to choose an existing file from the file system. If you leave the [Title](#page--1-0) textbox blank, the program will fill in the Title based on the filename of the existing file you select.

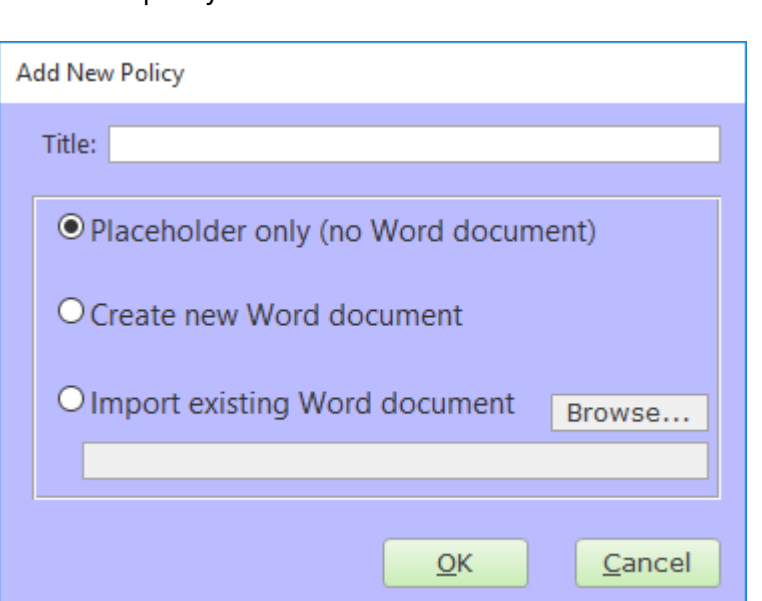

# **Fields**

### **[Title](https://grandjean.net/wiki/pm/data_fields#title)**

The policy's title.

%fineprint{Appears in: [Table of Contents Form,](https://grandjean.net/wiki/pm/table_of_contents_form) [Add New Policy Form,](#page-0-0) [Policy Detail Form,](https://grandjean.net/wiki/pm/policy_detail_form) [Review by User](https://grandjean.net/wiki/pm/review_by_user_report) [Report,](https://grandjean.net/wiki/pm/review_by_user_report) [Review by Policy Report](https://grandjean.net/wiki/pm/review_by_policy_report)}%

From: <https://grandjean.net/wiki/> - **Grandjean & Braverman, Inc**

Permanent link: **[https://grandjean.net/wiki/pm/add\\_new\\_policy\\_form](https://grandjean.net/wiki/pm/add_new_policy_form)**

Last update: **2015/10/16 13:06 UTC**

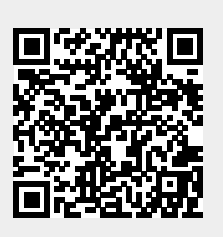